## **GL - Posting Detail after Batch Posting Process**

1. After a batch posting process is performed (See [How To Batch Post GL Transactions](https://help.irelyserver.com/display/DOC/How+To+Batch+Post+GL+Transactions)) **Batch Posting Detail** screen opens.

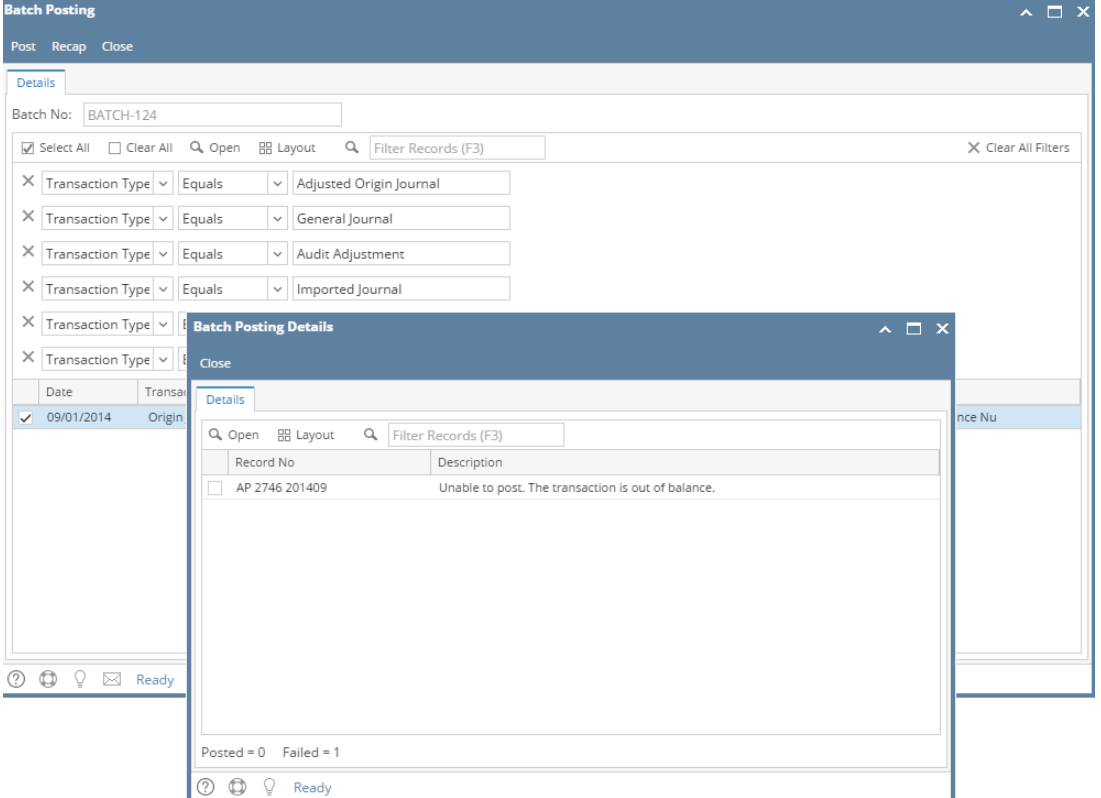

- 1. The screen shows which transaction is successfully posted and which is not along with its reason on the **Description** column.
- 2. Unposted transactions can also be opened from here by selecting the transaction you want to drill down and then click the **Open** action button.

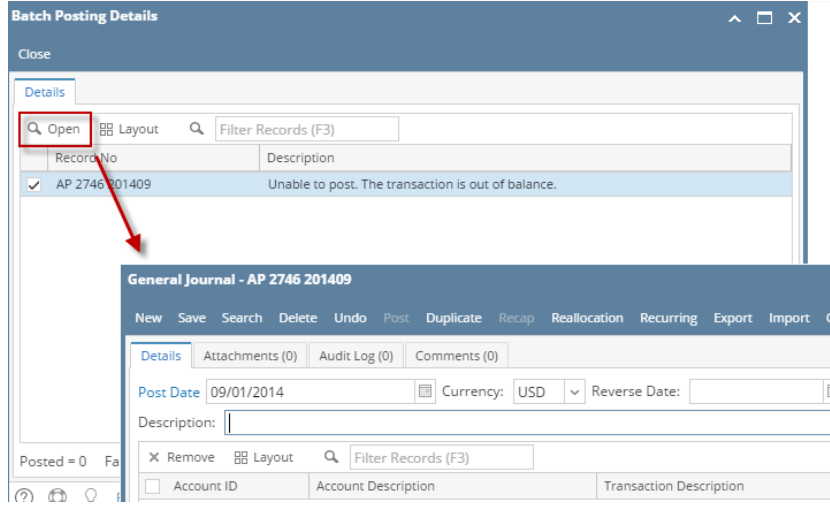